## Como gerar o boleto para pagamento de parcelas vencidas de empréstimo:

1) Acesse o Autoatendimento da FUNCEF e, no menu 'EMPRÉSTIMO', selecione a opção 'Parcelas Vencidas'.

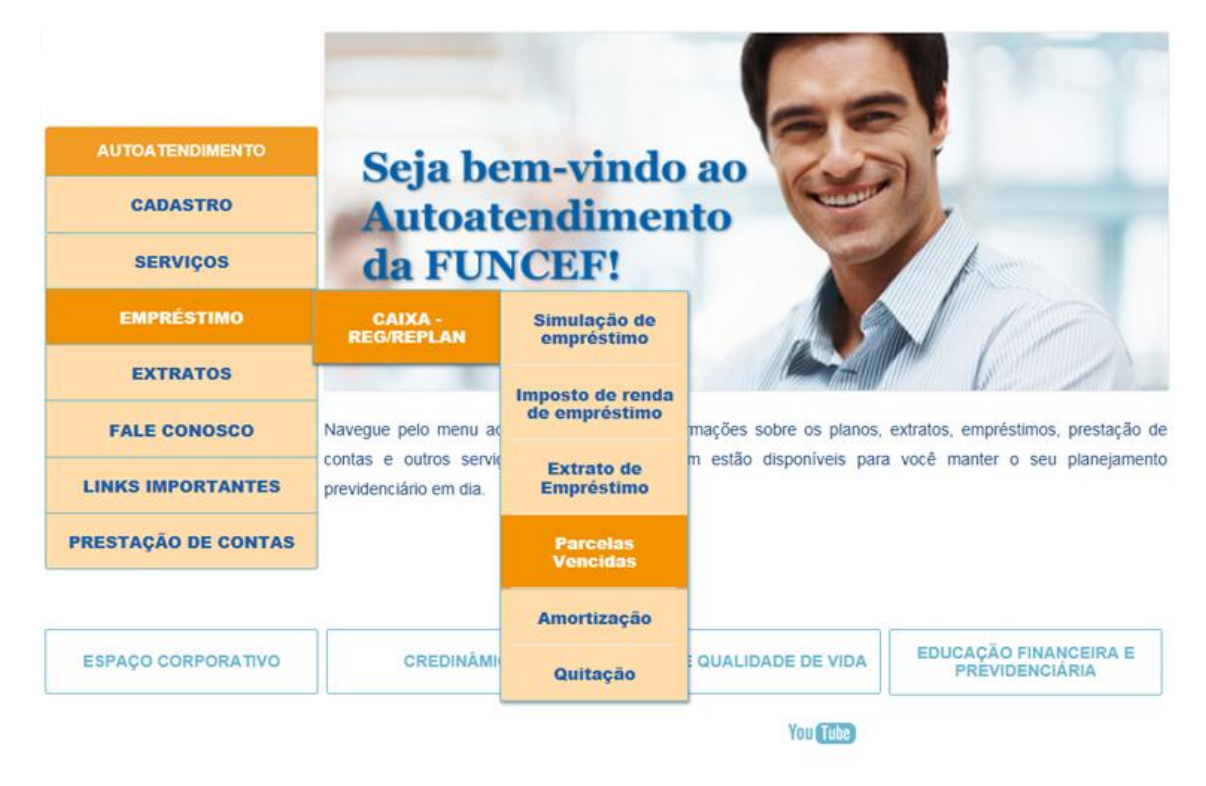

2) Selecione o contrato e a data de vencimento do boleto.

**Atenção!** O boleto gerado é válido somente para a data de vencimento indicada na operação. Caso o boleto não seja liquidado, a operação poderá ser realizada novamente após 3 dias úteis.

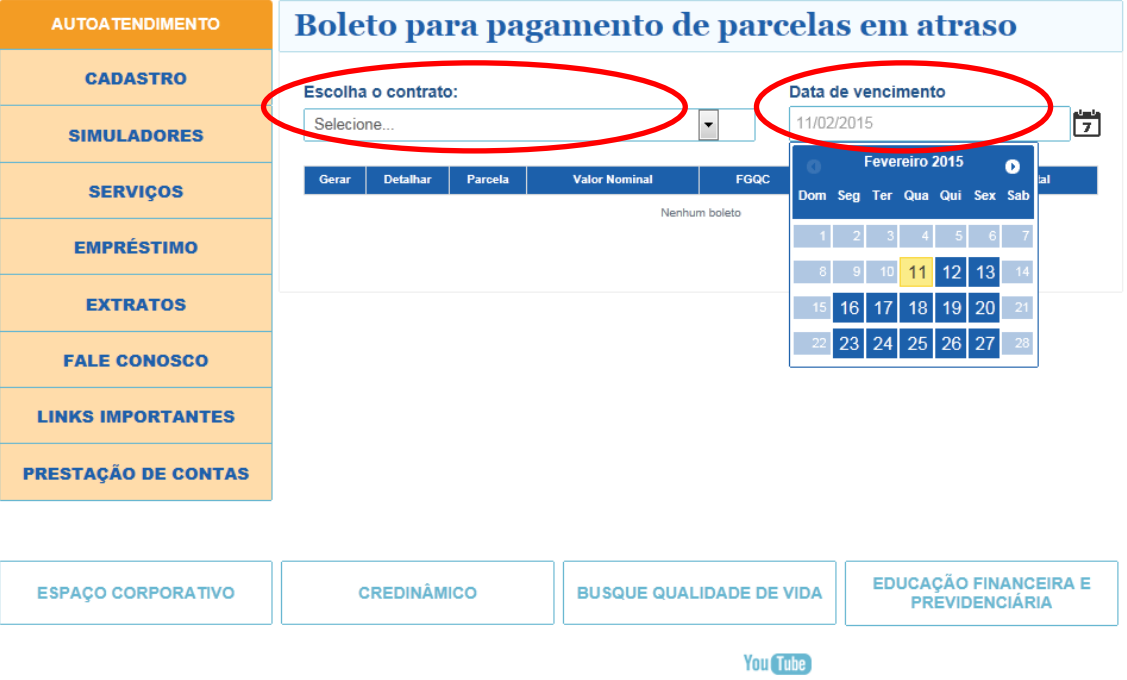

3) O sistema irá apresentar as parcelas pendentes de pagamento. Selecione o ícone 'Gerar' e imprima o boleto para pagamento.

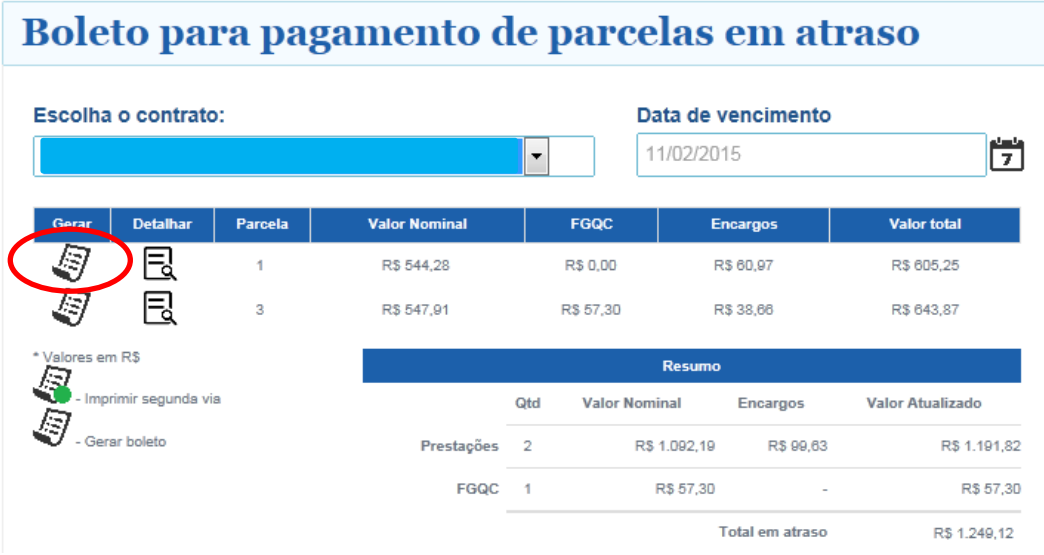

4) Para acessar os detalhes da parcela, selecione o ícone 'Detalhar'.

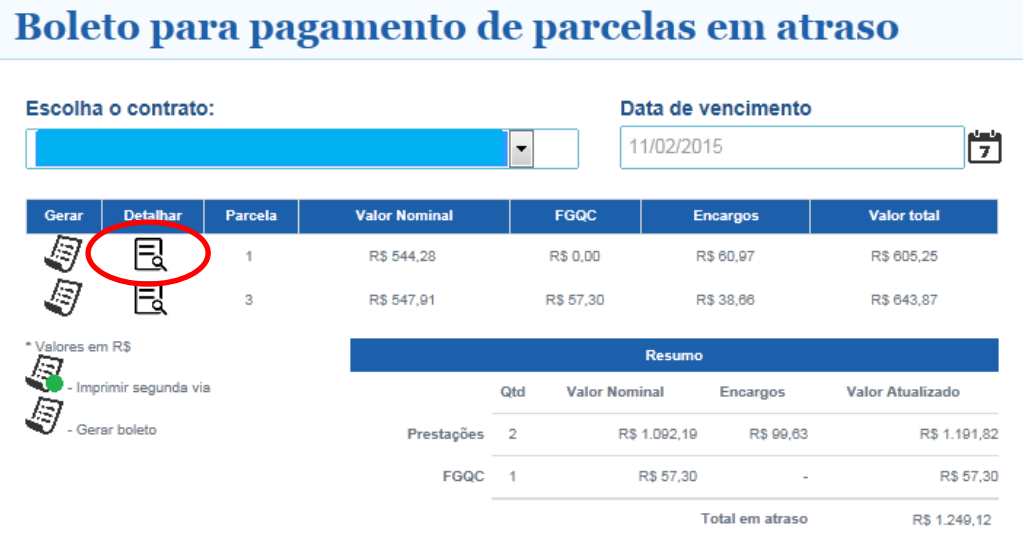

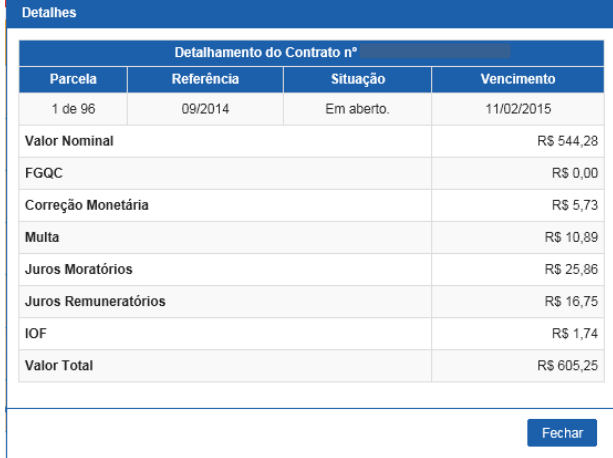

5) Caso seja necessário emitir 2º via do boleto, selecione o ícone 'Imprimir segunda via'.

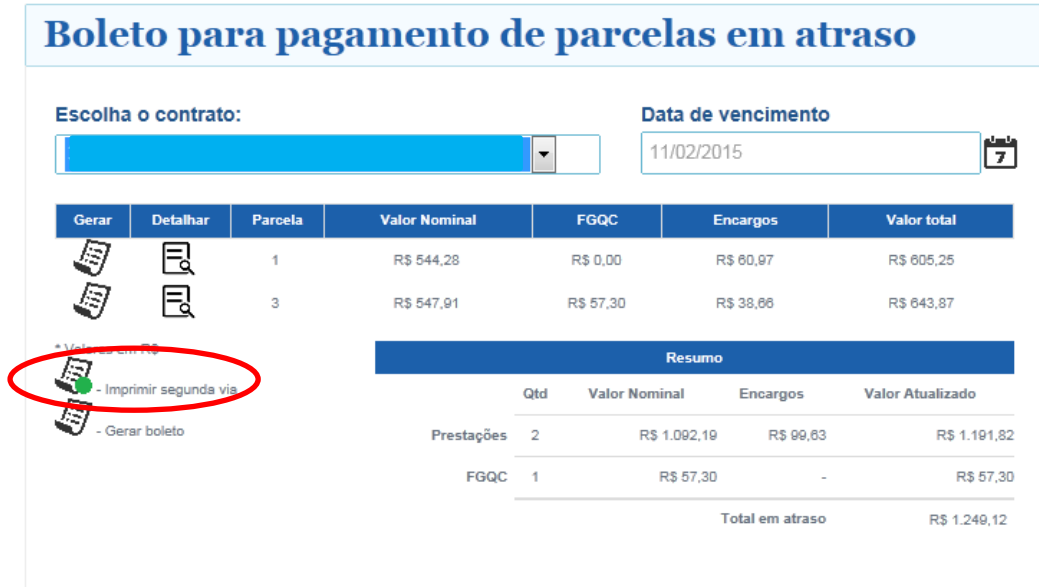

## Legenda:

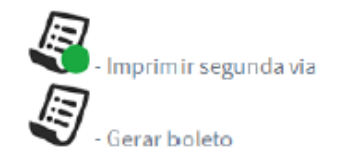